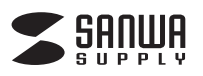

# **カメラ内蔵 USBスピーカーフォン 取扱説明書**

この度は、カメラ内蔵USBスピーカーフォン「**CMS-V47BK**」 (以下本製品)をお買い上げいただき誠にありがとう ございます。この取扱説明書では、本製品の使用方法や 安全にお取扱いいただくための注意事項を記載してい ます。ご使用の前によくご覧ください。読み終わった あともこの取扱説明書は大切に保管してください。

### **最初にご確認ください**

 $\odot$ 

お使いになる前に、セット内容がすべて揃っているかご確認ください。 万一、足りないものがありましたら、お買い求めの販売店にご連絡ください。

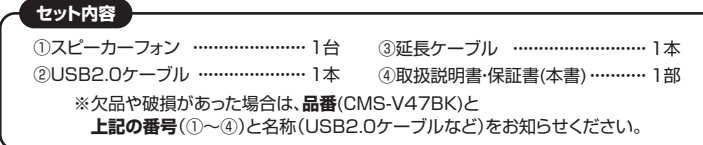

本取扱説明書の内容は、予告なしに変更になる場合があります。 最新の情報は、弊社WEBサイト(https://www.sanwa.co.jp/)をご覧ください。

デザイン及び仕様については改良のため予告なしに変更することがあります。 本書に記載の社名及び製品名は各社の商標又は登録商標です。

# サンワサプライ株式会社

**安全にお使いいただくためのご注意(必ずお守りください)**

#### ! **警 告** 人が死亡または重傷を負うことが想定される危害の内容

#### **<内部を開けないでください>**

●内部を開けますと、故障や感電事故の原因になります。内部に触れることは絶対にしないでくだ さい。また、内部を改造した場合の性能の劣化については保証いたしません。

**<内部に異物を入れないでください>**

- ●内部に燃えやすいものや、硬貨などの金属片が入った場合、水などの液体がかかった場合は、接続し ているケーブルを抜き、お買い上げいただいた販売店又は弊社にご相談ください。そのままでご使 用になりますと火災や故障および感電事故の原因になります。
- **<接続ケーブルを傷つけないでください>**
- ●ケーブルを傷つけたままご使用になりますと火災·感電の原因となります。
- ! **注 意** 人がけがを負う可能性、または物的損害の発生が想定される内容
- ●ケーブルやプラグに無理な力を加えないでください。破損や断線の恐れがあります。
- ●はじめから音量を上げすぎないでください。最大音量になっていると突然大きな音が出て聴力 を損なう恐れがあります。
- ●ご使用になるときは、音量を大きくしすぎないように注意してください。耳を刺激するような大 きな音量で長時間連続して聞くと聴力を損なう恐れがあります。
- ●使用中に本製品を移動させないでください。

#### **1.仕様**

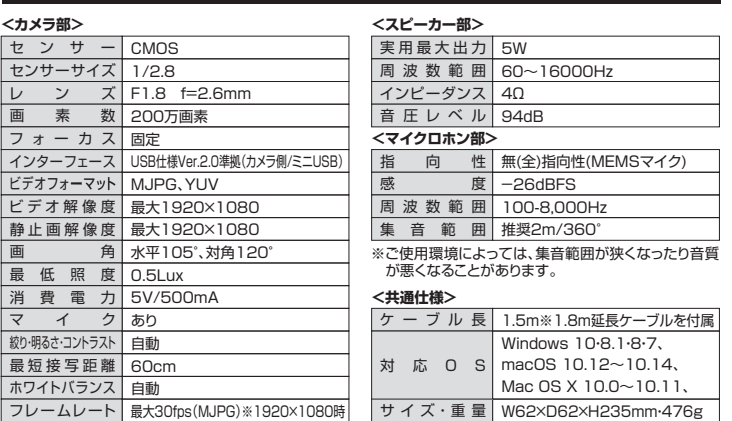

#### **2.特長**

- ●カメラにマイクとスピーカーを内蔵した会議に最適な会議用カメラです。
- ●OS標準のドライバーで動作し別途ドライバーのインストールは不要です。
- ●USBケーブルー本でカメラとマイクとスピーカーが使用でき、別途電源接続は不要です。
- ●■画角は105°とWEB会議に最適な広角レンズを採用しています。
- ●カメラの上部に360°無(全)指向性のマイクを内蔵しています。
- ●強力なエコーキャンセル機能と、ノイズリダクション機能を備えているのでクリアな音声でビデ オチャットが可能です。
- ●カメラに内蔵したマイクをワンタッチでON・OFFできる機能付きです。
- ●通常の1.5m接続ケーブルに加え、1.8m延長ケーブルを付属しています。

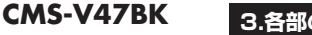

# **3.各部の名称とはたらき**

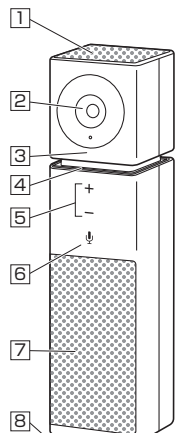

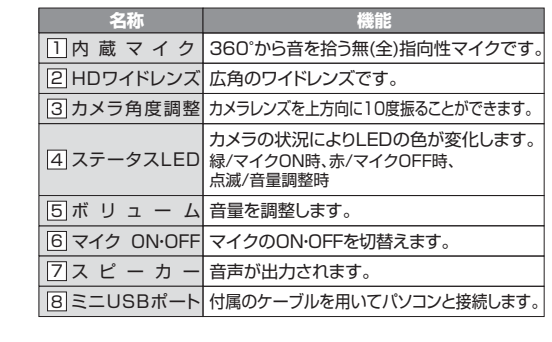

①スピーカーフォン

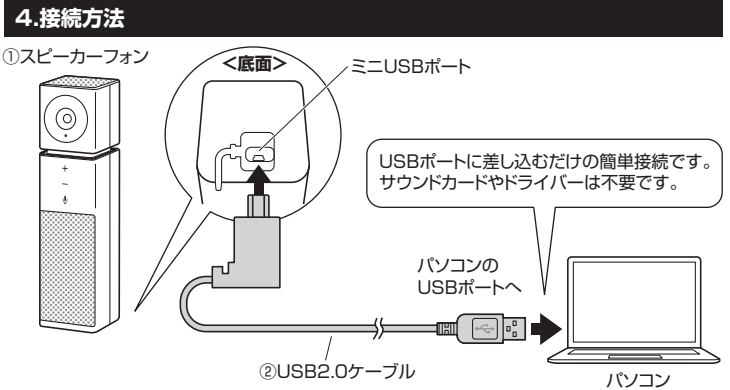

**❶**パソコンの電源を入れ、OSが完全に起動してからUSBポートに接続してください。 **❷**接続をするだけで本製品の電源がONになり、自動的にドライバーがインストールされます。 **❸**本製品を使用できます。

#### **5.マイク・スピーカーの設定**

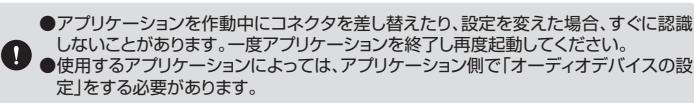

#### **■ Windows 10・8.1・8の場合**

**1**カーソルを画面の左下隅に動かして右クリックし、メニューから「コントロールパネル」を選択し、 「ハードウェアとサウンド」をクリックします。

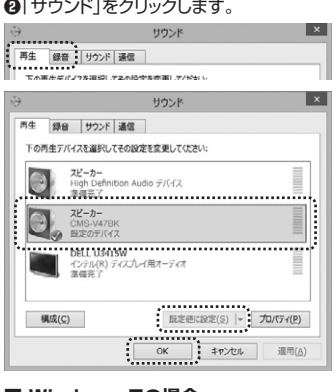

**❸**[再生]と[録音]タブの中のリストからそれぞれ -<br>
[CMS-V47BK]を選択し、[既定値に設定(S)] をクリックします。

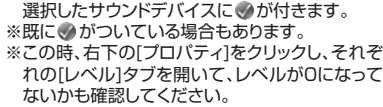

**❹**「OK」をクリックし、コントロールパネルを終了し ます。

#### **■ Windows 7の場合**

**❶**[スタート]ボタンから[コントロールパネル]をクリックします。 **❷**[サウンド]をクリックします。

l x I |<br>|再生 | 録音 | リウンド | 通信 |<br>| Yest | 三 cf目音三イバナドウィア| 。<br>日本ボバイラバインストーイナビアンボナ  $\mathbf{x}$ 再生 録音 サウンド 通信 次のオーディオ録音デバイスがインストールされています マイク efinition Audio デバイス High Definition マイケ  $\mathcal{P}$ **模成(C)**  $\begin{picture}(120,115) \put(0,0){\line(1,0){150}} \put(15,0){\line(1,0){150}} \put(15,0){\line(1,0){150}} \put(15,0){\line(1,0){150}} \put(15,0){\line(1,0){150}} \put(15,0){\line(1,0){150}} \put(15,0){\line(1,0){150}} \put(15,0){\line(1,0){150}} \put(15,0){\line(1,0){150}} \put(15,0){\line(1,0){150}} \put(15,0){\line(1,0){150$ 

**❸**[再生]と[録音]タブの中のリストからそれぞれ 「CMS-V47BK」を選択し、[既定値に設定(S)] をクリックします。 選択したサウンドデバイスに●が付きます。

※既に、かついている場合もあります。 ※この時、右下の[プロパティ]をクリックし、それぞ れの[レベル]タブを開いて、レベルが0になって <sub>れいシー</sub>ル・ディング<br>ないかも確認してください。

**❹**[OK]をクリックし、コントロールパネルを終了し **ます。** 

#### ■ Macの場合

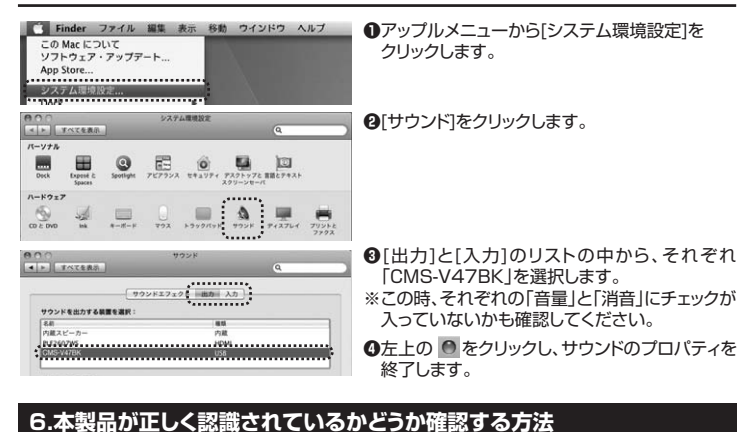

#### **■ Windows 10の場合**

Windowsスタートをクリックし、 **❶** 「カメラ」をクリックします。

カメラのアイコン

ø  $\bigcirc$  $\overline{\mathbf{z}}$ 'n n × er

WEBカメラの画像が映し出されます。 **❷** 複数台のカメラが接続されており 本製品の映像が表示されない場合、 「カメラの切り替え」をクリックし、 カメラの変更を行ってください。

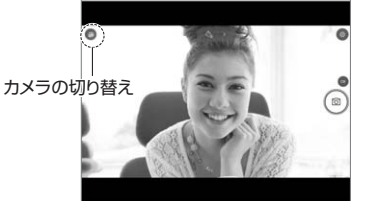

#### **■ Windows 8.1・8の場合**

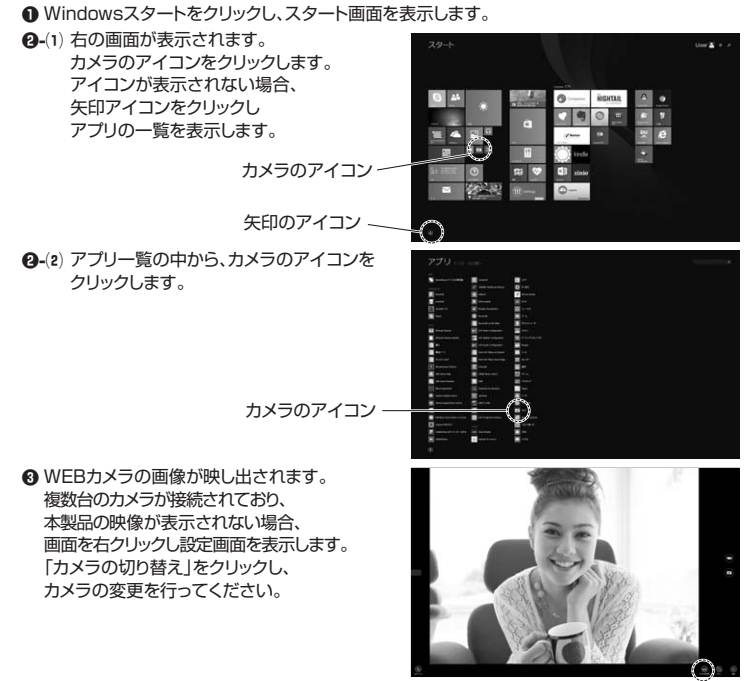

#### カメラの切り替え

#### ■ Macの場合

**❶**OSを起動しアプリケーションフォルダ内の「Face Time」を起動します。 **❷「ビデオ」の中から、「USBカメラ」を選択します。 ■ FaceTime ■■ <mark>WEZE</mark> ラインド**?

 $R$  . Bearing and カメラ<br>/USBカメラ:<br>FaceTime H

**❸プレビュー画面に本製品の内蔵カメラで撮影した■** 映像が映し出されます。

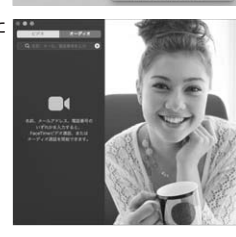

#### **7.【例】Skypeの設定(Windows)**

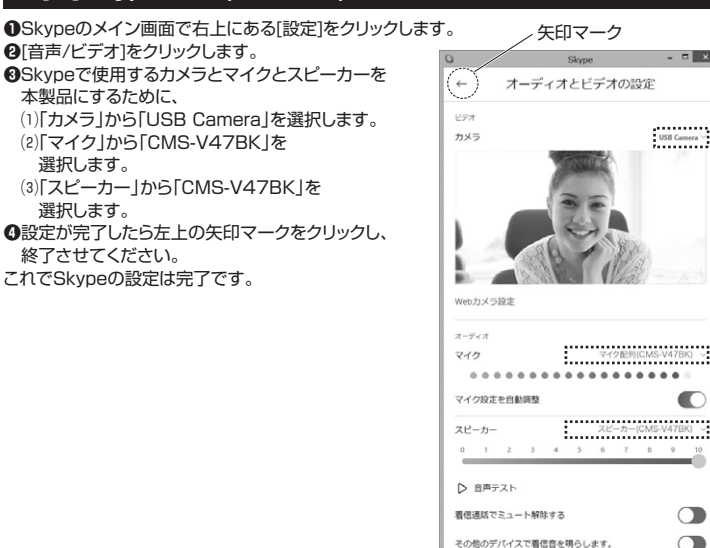

#### **8.トラブルシューティング**

- **Q1. USBハブに接続できますか?**
- A1. 本製品を接続する際にはパソコン本体のUSBポートに直接接続してください。
- **Q2. Skypeに対応していますか?**
- A2. 対応しています。
- **Q3. 環境ノイズが入る。**
- A3. 相手にこちらの環境ノイズが聞こえる場合は、本製品を雑音源(パソコンやプロジェクター ーロットコンの気が、 インの 高さんこ 汤目は、 平安品さ社
- **Q4. 会社でテレビ会議に使用したい。**
- A4. 多くの会社はインターネット接続の際にファイヤーウォールを使用しているので、テレビ会 シヘンムもは・1ファー・コントンないファイン・コンクール<br>- 議用に使用できない可能性があります。詳しくはサーバ管理者にお問合せください。
- **Q5. 映像の動きが悪い、スムーズに動かない。**
- A5. パソコンの性能、インターネット回線の速度により大きく異なります。
- **Q6. カメラが動作しているかどうかテストしたい。**
- A6. 「6.本製品が正しく認識されているかどうか確認する方法」をご確認ください。

## **9.保証規定**

- 1)保証期間内にに常な使用状態でご使用の場合に関り品質を保証しております。万一保証期間内で放障がありました場合は、弊社所定の方法で無償修理いたしますので、保証書を製品に添えてお買い上げの販売店までお持ちください。<br>2)次のような場合は保証期間内でも有償修理になります。<br>2)次のような場合は保証期間内でも有償停理になります。<br>2)次の基書をご提示しておりない場合。<br>3)次の保証書をご提示していただけない場合。あるいは字句を書き換えられた場
	-
- 
- 
- 
- 
- 
- 
- 
- 

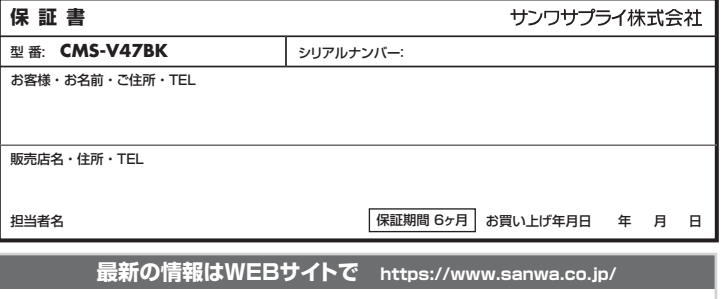

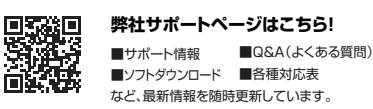

ご質問、ご不明な点などがありましたら、ぜひ一度弊社WEBサイトをご覧ください。

本取扱説明書の内容は、予告なしに変更になる場合があります。 最新の情報は、弊社WEBサイト(https://www.sanwa.co.jp/)をご覧ください。

# サンワサプライ株式会社

**本製品の詳細情報は**

**こちら!** スマホでQRコードを 読み込むだけで簡単に アクセス!

札幌営業所/〒060-0808 札幌市北区北八条西4-1-1 パストラルビルN8 仙台営業所/〒983-0852 仙台市宮城野区榴岡1-6-37TM仙台ビル 名古屋営業所/〒453-0015 名 古 屋 市 中 村 区椿町16-7カジヤマビル 大阪営業所/〒532-0003 大阪市淀川区宮原4-1-45新大阪八千代ビル 福岡営業所/〒812-0011 福岡市博多区博多駅前4-3-3博多八百治ビル -<br>岡山サプライセンター / 〒700-0825 岡山県岡山市北区田町 1 - 1 0 - 1 TEL.086-223-3311 FAX.086-223-5123 〒140-8566 東 京 都 品 川 区 南 大 井 6 - 5 - 8 TEL.03-5763-0011 FAX.03-5763-0033

TEL.011-611-3450 FAX.011-716-8990 TEL.022-257-4638 FAX.022-257-4633 TEL.052-453-2031 FAX.052-453-2033 TEL.06-6395-5310 FAX.06-6395-5315

TEL.092-471-6721 FAX.092-471-8078

BJ/AJ/NSDaNo

**ver.1.1**

USB Camera

 $\blacksquare$ 

ö

 $\circ$ 

 $\bigcap$ 

8、無料テスト通話を行う